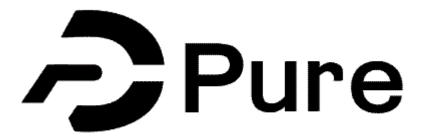

# **Prizes and Press Media**

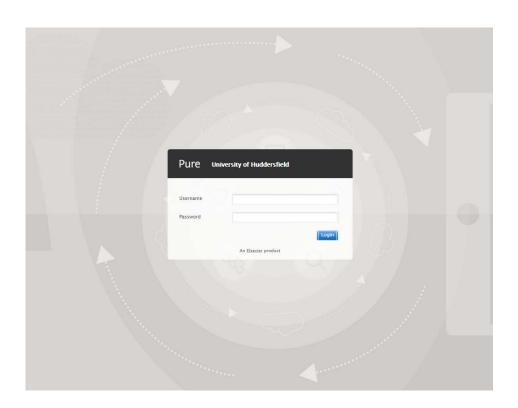

### **Prizes and Press/Media**

All academics on teaching and research or research only contracts have access to Pure. Pure is the University of Huddersfield Research Information Management System.

It is the responsibility of each academic to take ownership of their data and ensure that all information populating Pure is correct.

To access Pure you need to use the following URL:

https://pure.hud.ac.uk/admin

You use your University username and password to login.

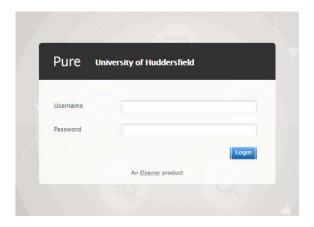

## **Prizes**

This is where you will record any prizes you may have been awarded. The following are the categories:

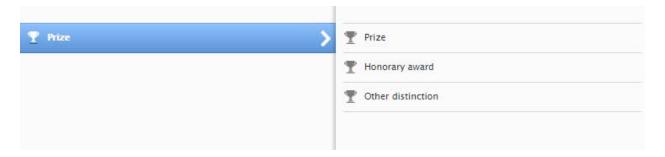

Like with other elements of Pure you only need to click the green '+Add content' button to enter a new record:

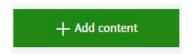

There are templates for each category and you just need to fill out as much information as possible about the record. Once completed click the status to 'For Approval' and this will automatically enter the workflow of the Pure Team in Research, Innovation and Knowledge Exchange. Once validated, the record will appear on your public Pure profile.

#### Press/Media

This is where you will record where any of research may have been mentioned in the press or media and also where you will record if you have provided expert comment for publication or media broadcast. The categories are as follows:

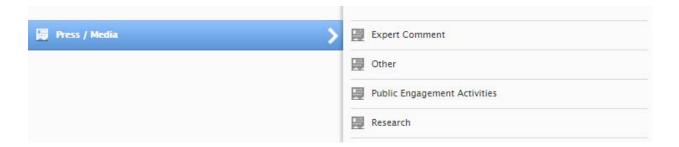

Like with other elements of Pure you only need to click the green '+Add content' button to enter a new record:

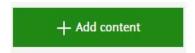

There are templates for each category and you just need to fill out as much information as possible about the record. Once completed click the status to 'For Approval' and this will automatically enter the workflow of the Pure Team in Research, Innovation and Knowledge Exchange. Once validated, the record will appear on your public Pure profile.

# Linking a record to another record within Pure: Relations

Within Pure it is possible to link records using the 'Relations' section. For example, you can link an output record to a press/media record or link an artefact record to several exhibition records. This helps to build a picture of the scope of your research.

Just click on the relation you want to link to and a search bar will appear. In this example you can search for a project, select the relevant project and then this will link the 2 entities together:

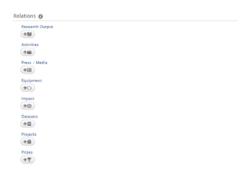

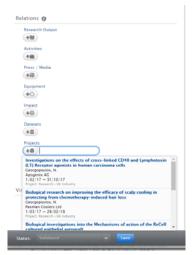

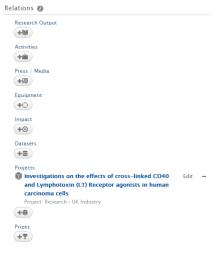